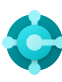

## **Almennir eiginleikar**

flýtilyklar

**Ctrl+F1 Hjálp fyrir Business Central**

**Alt+T Mínar stillingar**

 $Alt+Q(\mathcal{P})$ **Opna "Segðu mér"**

**F5 Endurnýja gögn**  $Shift+F12$  ( $\equiv$ ) **Hlutverkaleit**

 $Alt+N (+)$ **Stofna nýja færslu**

**Alt+Shift+N Loka nýstofnaðri færslu og stofna nýja** 

**Alt+Shift+W (** $\Box$ ) **Opna síðu í aðskildum glugga** **Ctrl+Alt+F1 Athuga síðu og gögn** 

**Alt+O Bæta við nýrri athugasemd fyrir valda færslu**

 $Alt+F2$  ( $\odot$ ) **Skipta milli upplýsingakassa**

 $Ctrl + F12$  ( $\swarrow$ <sup>)</sup> **Skipta á milli mjórrar og breiðrar síðu**

### **Gögn í listum**

flýtilyklar

—

**Alt+F7 Raða dálki í hækkandi/lækkandi röð** 

Shift+F3  $(\nabla)$ **Skipta milli afmörkunarsvæða; fókus á gagnasíur** 

**Alt+F3 Afmörkun á gildi valins reits** 

### Ábendingar og góð ráð

**Ctrl+Shift+F3 Skipta milli afmörkunarsvæða; fókus á heildarsíur** 

 $F3 (0)$ **Skipta milli leitarreita** 

**Shift+Alt+F3 Bæta við afmörkun á völdum reit**  **Ctrl+færslulykill Breyta fókus frá afmörkunarsvæði til baka í lista** 

**Ctrl+Alt+Shift+F3 Endurstilla afmarkanir** 

#### **Leita:**  Leit skoðar sýnilega dálka og gerir ekki greinarmun á há- og lágstöfum. **Afmörkun:**  Afmörkun skoðar alla reiti og gerir greinarmun á há- og lágstöfum. **Vista afmarkanir:**  Hægt er að vista afmarkanir varanlega sem yfirlit og þær geta innihaldið segðir á borð við svið. **Hægt er að stilla afmörkun með því að nota öfluga afmörkunarstafi. Þeir eru meðal annars eftirfarandi: Bil ..**T.d. **22..24** leitar að dagsetningunum frá 22. til 24. dags yfirstandandi almanaksmánaðar; **R8..**  leitar að upplýsingum fyrir reikningstímabil 8 og síðari  **Annaðhvort/eða** T.d. **1200|1300** leitar að tölum með 1200 eða 1300  **Nákvæm samsvörun** T.d. **'maður'** leitar að nákvæmri samsvörun  **Ekki jafnt og** T.d. **<>0** leitar að öllum tölustöfum nema 0  **Gerir ekki greinarmun á há- og lágstöfum** T.d. @maður leitar að texta þar sem "maður" kemur fyrir og gerir ekki greinarmun á há- og lágstöfum  **Ótilgreindur fjöldi óþekktra staftákna** T.d. **\*Co\*** leitar að texta sem inniheldur "Co" og gerir greinarmun á há- og lágstöfum  **Eitt óþekkt staftákn** T.d. **Hans?n** leitar að texta á borð við Hansen eða Hanson **'' ''** @ ? \* **<>**

**Afmörkunarmerki:** 

T.d. **%mínirviðskiptamenn** leitar að viðskiptamönnum á síðunni **Mínir viðskiptamenn** í Mitt hlutverk.

### **Útreiknuð gagnamerki:**

Hægt er að nota segðir til að bæta við/draga frá daga/mánuði/ár. T.d. táknar **-1Á** fyrir einu ári síðan.

### **Segðir á sameinuðu sniði:**

Hægt er að sameina þessa afmörkunarstafi. T.d. **5599|8100..8490** tekur með allar færslur með tölunni 5599 eða með tölunni 8100 til og með 8490.

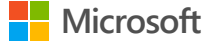

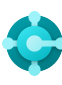

# **Gagnainnfærsla**

Flýtilyklar

**F8 Afrita úr reit fyrir ofan** 

**Enter/Shift+Enter Fara í næsta/fyrri snöggfærslureit** 

**Ctrl+Shift+Enter Fara í næsta snöggfærslureit utan lista**  **Ctrl+Insert Setja inn nýja línu í skjöl** 

**Ctrl+Delete Eyða línu í skjölum, færslubókum og vinnublöðum** 

**Ctrl+Shift+F12 ( ) Skipta milli fókusstillinga** **F6 Fara í næsta flýtiflipa eða hluta** 

**Shift+F6 Fara í fyrri flýtiflipa eða hluta (undirsíða)** 

#### **Alt+F6**

**Skipta milli þess að draga saman/víkka fyrir núverandi reitahóp (upplýsingakassi)**

### Ábendingar og góð ráð

### **Sjálfvirk vistun**

—

Gögn eru vistuð sjálfkrafa og vísir fyrir sjálfvirka vistun sýnir stöðu kortsins.

### **Snöggfærsla**

Snöggfærsla gerir kleift að nota færslulykilinn til að fara aðeins gegnum þá reiti sem á þarf að halda.

Veljið sérsníða **( )** til að breyta þessu.

### **Fókusstilling ( )**

Notið fókusstillingu til að sjá skjalalínur betur. Þetta stækkar línuatriðin á skjalasíðu.

#### **Reiknivél í tölureitum**

Hægt er að setja inn reiknireglu í staðinn fyrir samanlagt magn. Ef t.d. tölurnar **19+19** eru slegnar inn er útreiknuð niðurstaða í reitnum 38.

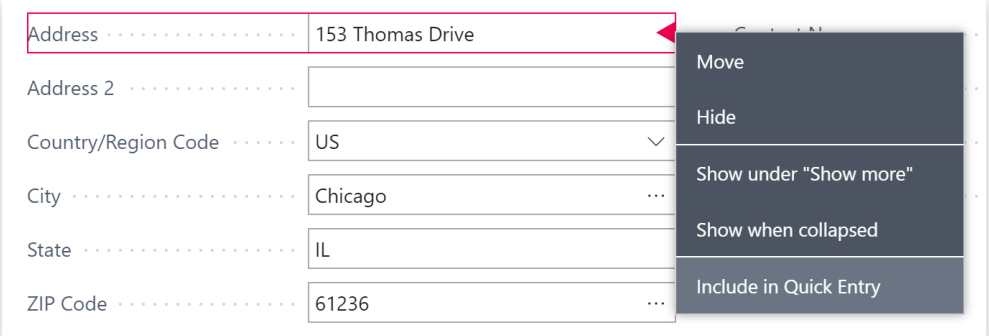

#### **Hægt er að breyta stærð dálka; tvísmellið til að aðlaga sjálfkrafa**

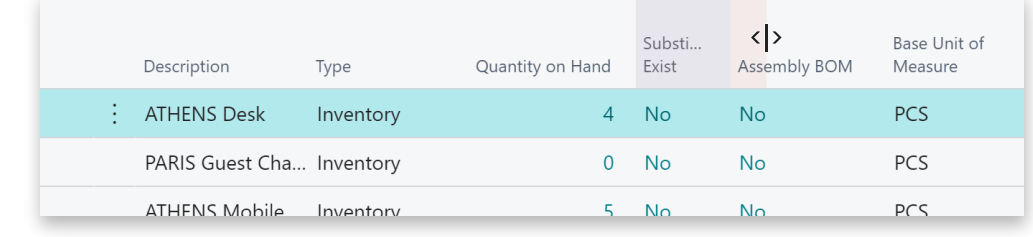

**Ýmsar leiðir eru færar til að slá inn dagsetningar, tímasetningar og tímalengd:**

### **"v" og "d"**

**"v"** tilgreinir vinnudagsetninguna og **"d"** er dagurinn í dag. Önnur dæmi eru "**þr**" sem stendur fyrir þriðjudag og **R1** sem stendur fyrir fyrsta reikningstímabil.

### **Svæðisstillingar**

Hafið í huga að innsláttur dagsetninga og tíma er háður svæðisstillingum. T.d. þýðir **1210** 12. október í Evrópu en 10. desember í Bandaríkjunum.